#### **Minneapolis Institute of Art**

# **Introduction to StaffSavvy**

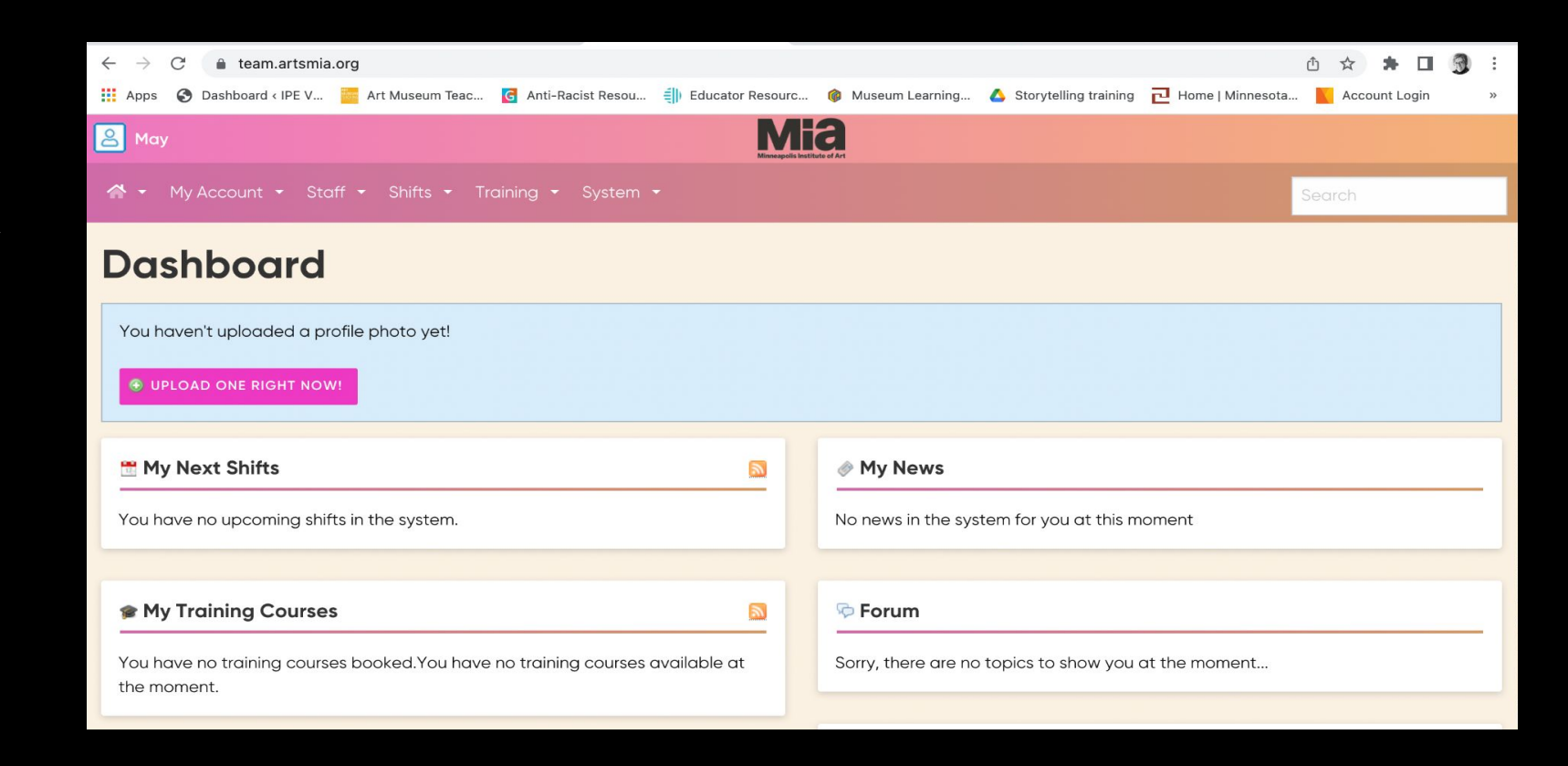

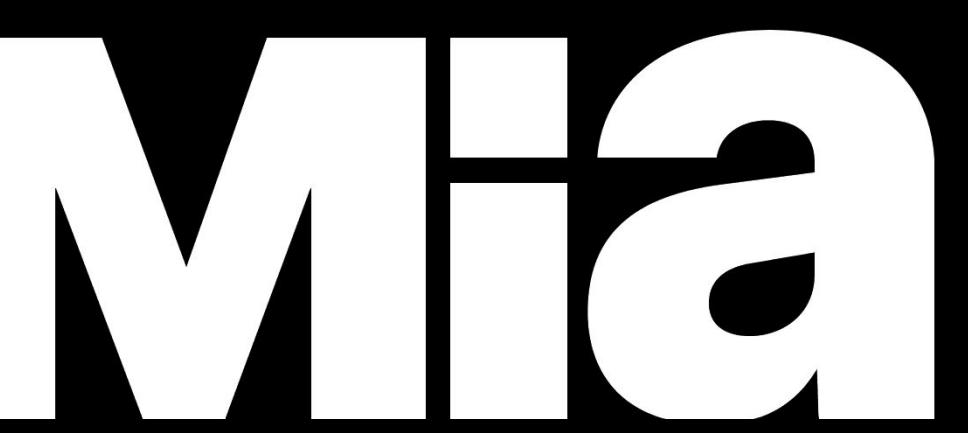

## What is our new tour scheduling system?

StaffSavvy is a Human Resources system that Paula uses to assign guides to tours, as well as maintain guide availability and guide records.

You will view tour assignments and checkout from tours in this system. This replaces MyMia.

Active guides received an email invitation to log on to StaffSavvy, using a temporary password. This was sent to the email listed on the guide roster. File Edit History Bookmarks Profiles Tab Window Help  $\Box$  \*  $\widehat{\mathcal{L}}$  $\odot$ ome **Niew** 

The StaffSavvy site is https://team.artsmia.org

Click on the "Login" button.

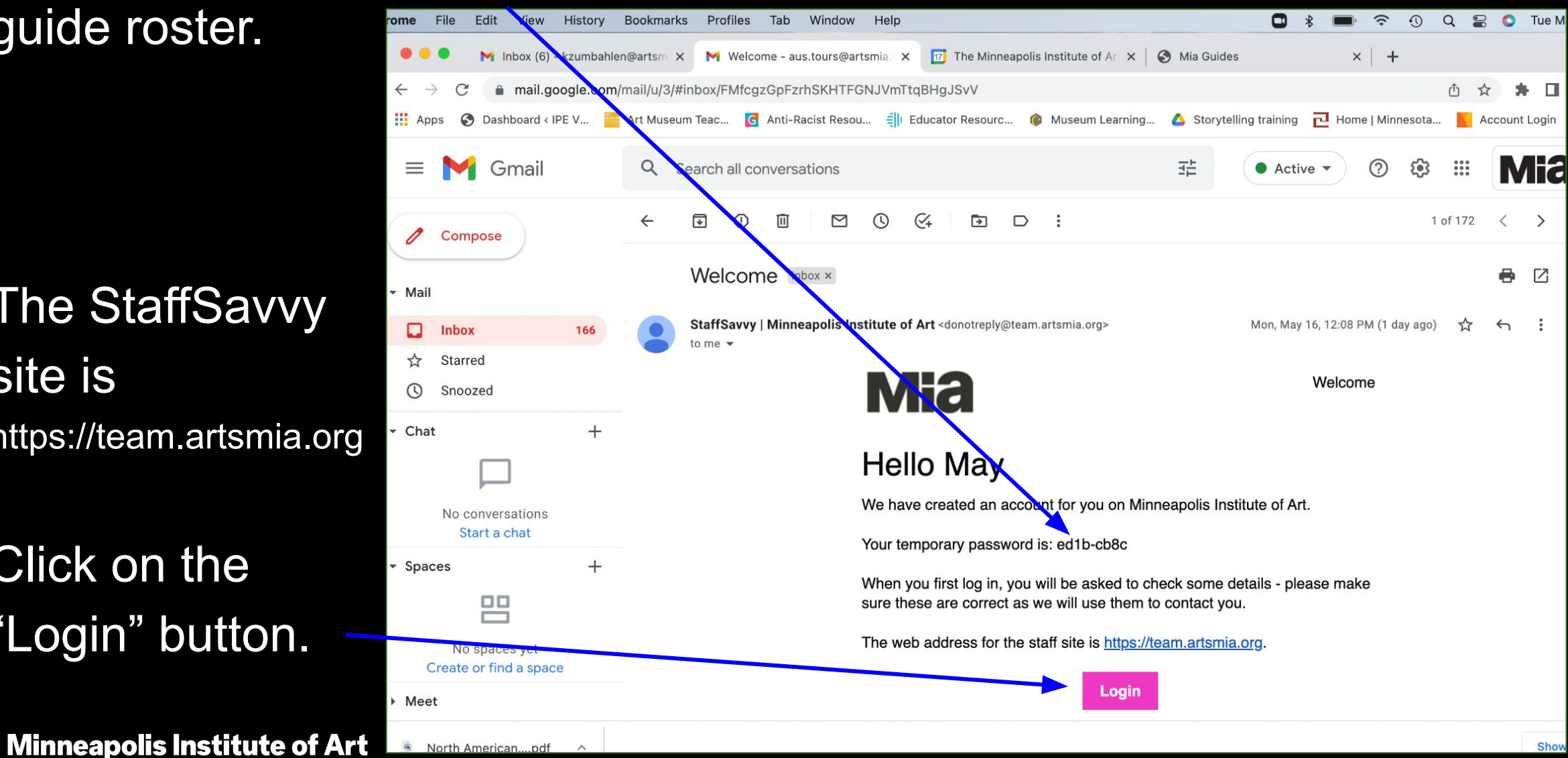

3

One of the benefits to this system is receiving all assignment notifications in your email. These emails will always come from StaffSavvy (not Paula). Because of this, you should check your email every day or every other day, to be aware of assignments.

If your email changes, let us (Debbi, Kara, or Paula) know directly and we will update the system. Do not change in StaffSavvy as we have additional databases to update with that information.

Scheduled Assignments: In this example email, you will see the basic details of the assignment (Date/Time, Audience, and Tour Title). You must click on VIEW to enter StaffSavvy and see ALL assignment details.

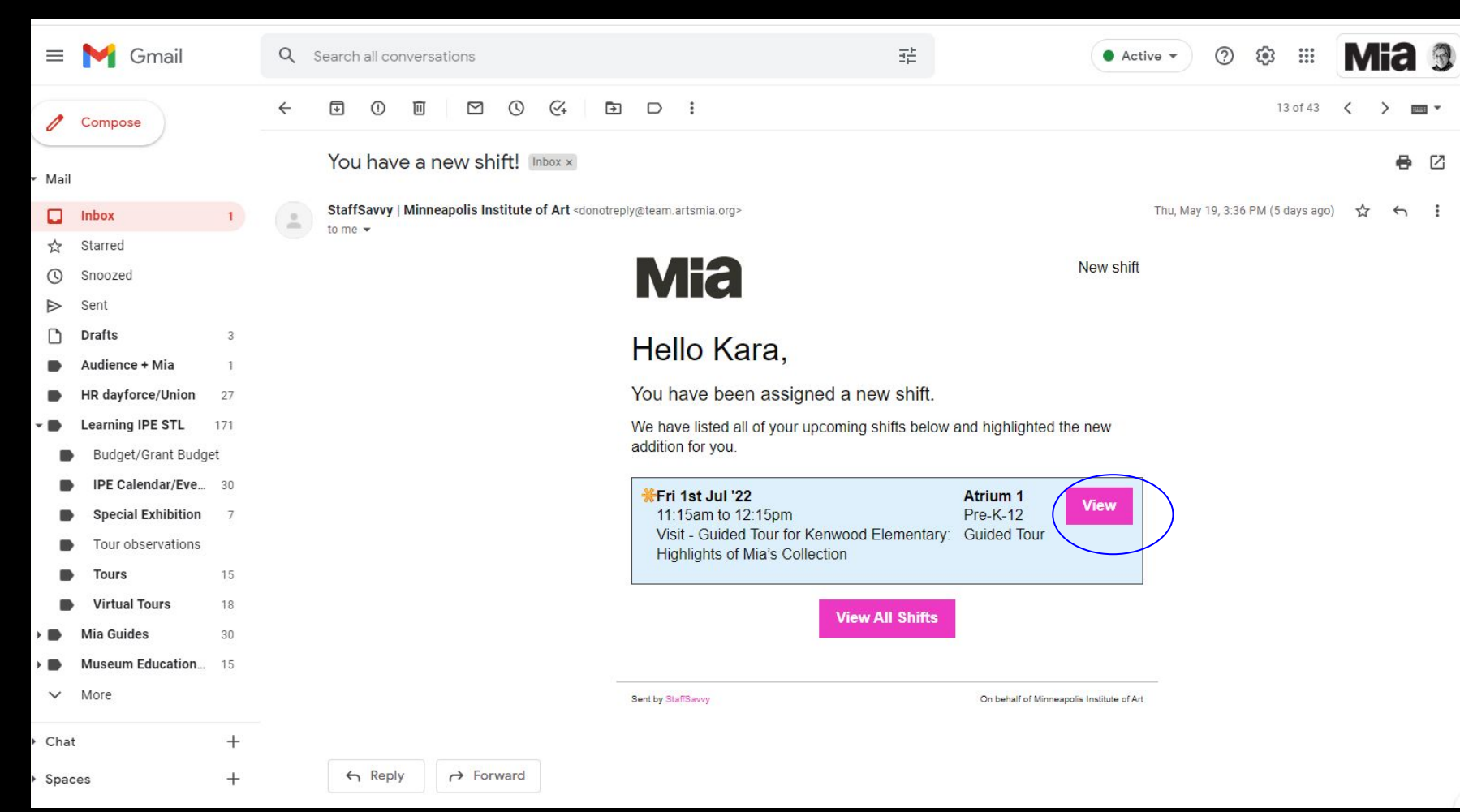

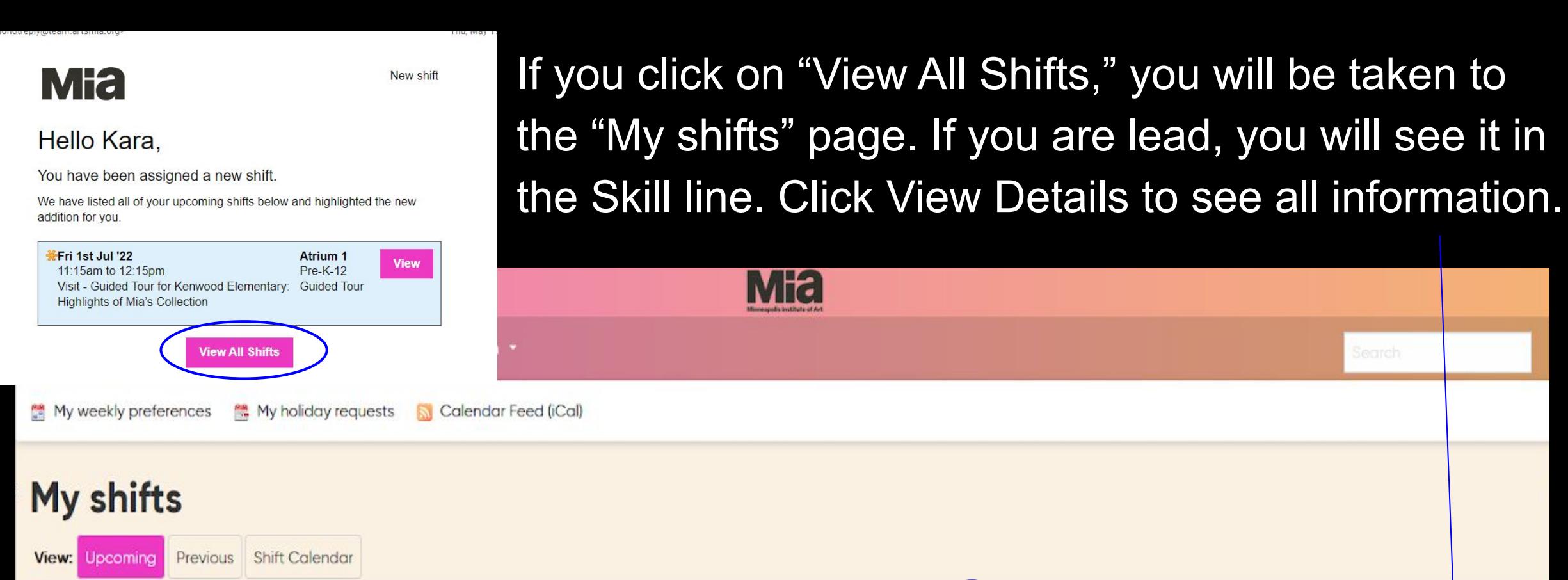

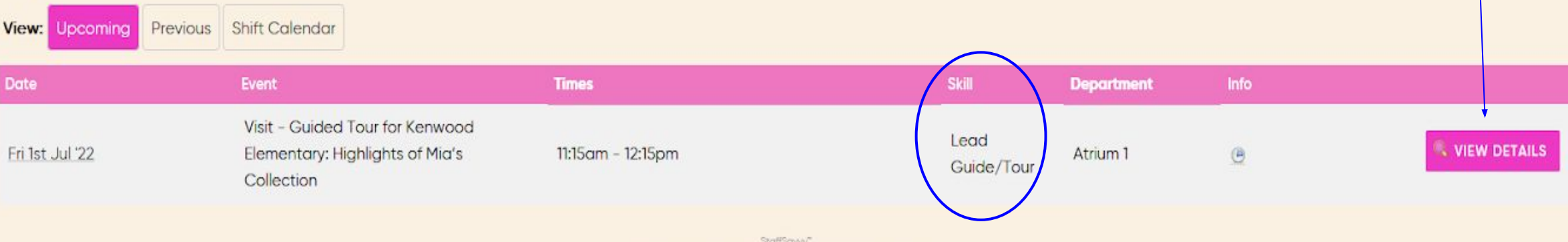

SmartBlue Ltd is providing this service on behalf of Minneapolis Institute of Art @2007-2022 SmartBlue Ltd

### View Shift details: If you are lead, you will see it in the Skill line. Scroll down the page to see more details.

7

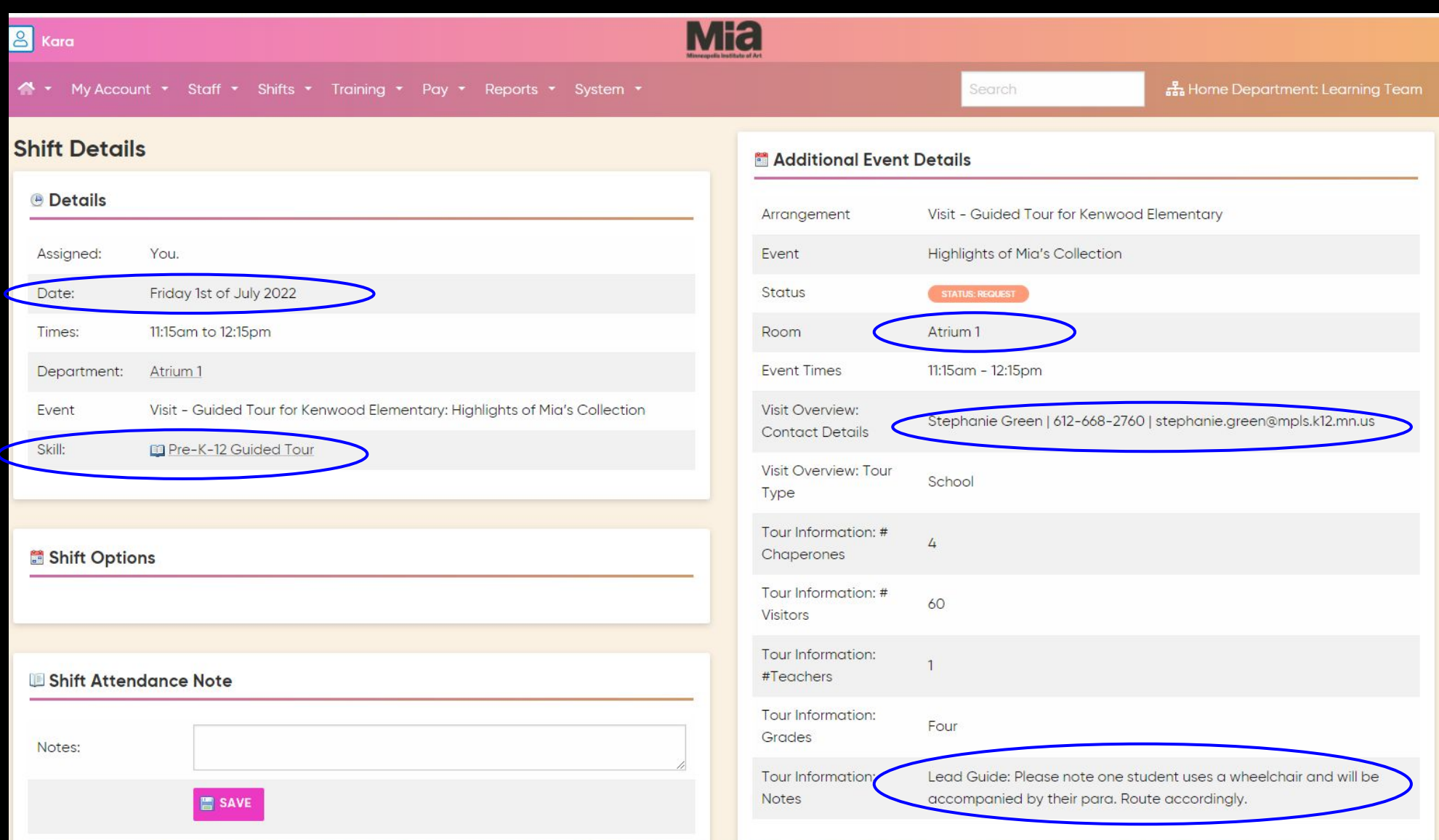

### View Shift details: You will see other assigned guides under "Colleagues for this shift" and the lead guide listed.

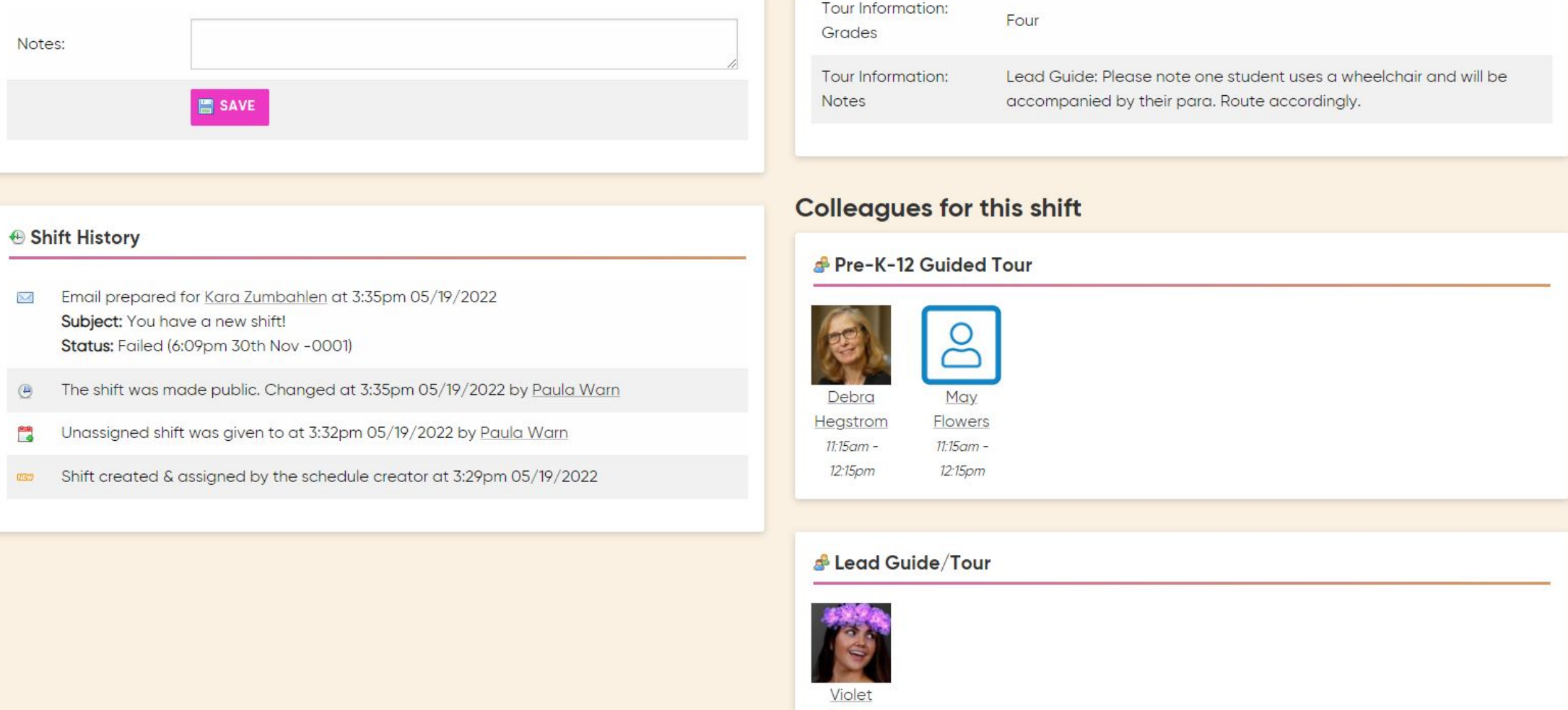

Flowers  $11:15$ am -12:15pm

Department/Room = the starting point for the tour

Atrium 1: Target Atrium, First Floor (school tours: opens October 11)

General Mills: General Mills Upper Lobby (by the Info Bar)

Museum Tour: Not a physical room, but used for on-offer assignments, such as Cross Currents or Stop and Chat

Purcell-Cutts House

Only Paula can change your tour day(s). If your day no longer works for your schedule, you need to email Paula the change. We are no longer surveying guides for your tour day.

(My Account/My Availability/Weekly Preferences)

For on-offer assignments, you can offer to volunteer any day you choose; however, you may also be assigned a tour on your preferred tour day.

Weekly Preferences: Tour Day(s) continued

For special exhibition assignments, Paula assigns you to additional days based on what you selected.

StaffSavvy will not reflect the special exhibition selected days; Paula references the guide list.

### Shifts will be either a scheduled tour assignment or an "on offer" assignment.

## On offer assignments

When we have multiple slots to fill for the same tour assignment (for example, Stop and Chat and public tour assignments), we will offer those as "on offer assignments."

Paula Warn will send out an "on offer" assignment to all guides, noting available shifts. (This will take the place of the sign-up spreadsheet previously used.)

## On offer assignments

If you are available (not checked out/on holiday), you can make an offer to work any volunteer shift.

Paula will review all the offers received and assign the shift.

Paula creates an "on offer" assignment in StaffSavvy. The system then sends out notification emails to guides. After receiving an email, click on Available Shifts and log into StaffSavvy to view the offered assignment.

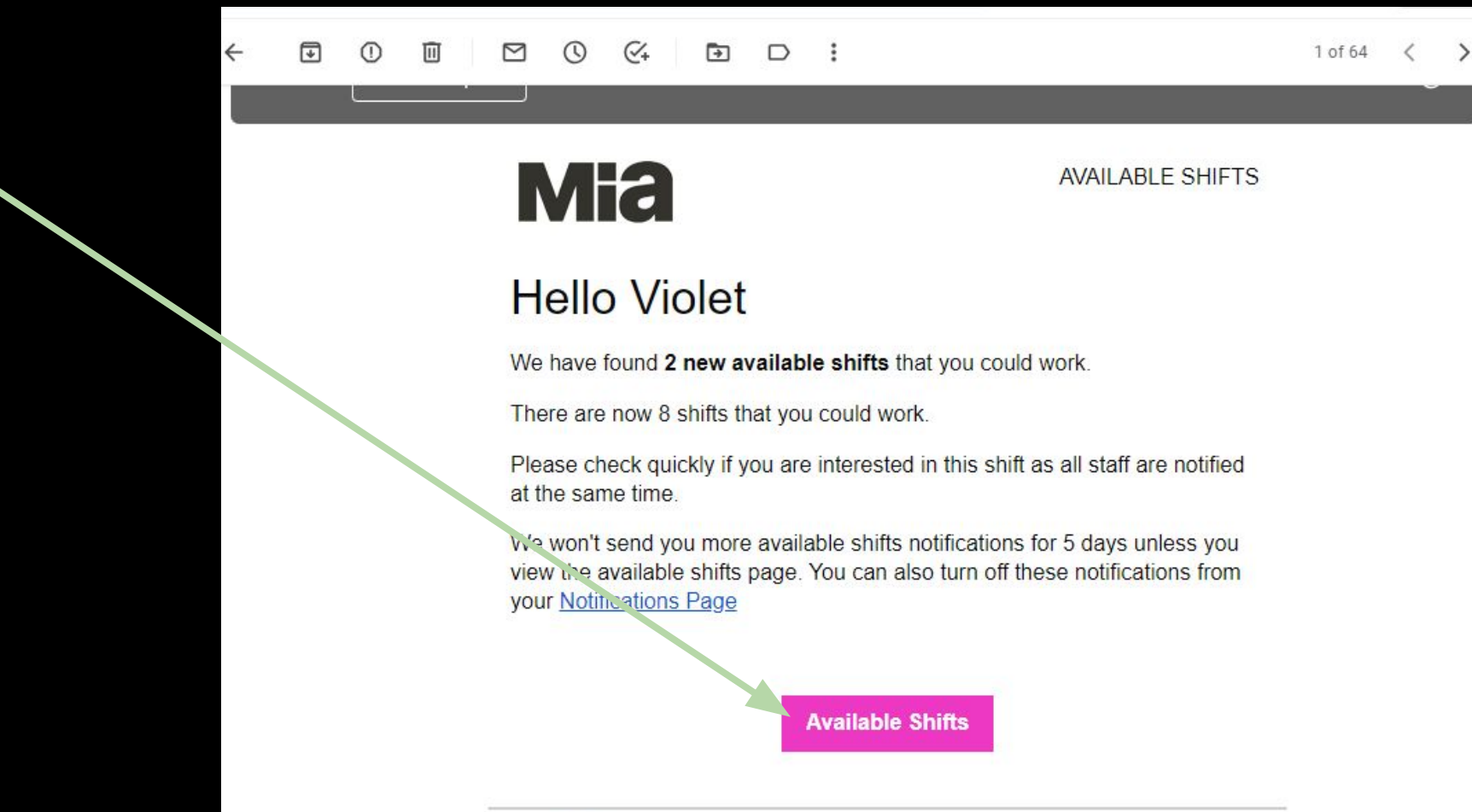

### When you log on to StaffSavvy, Go to Shifts, Available Shifts.

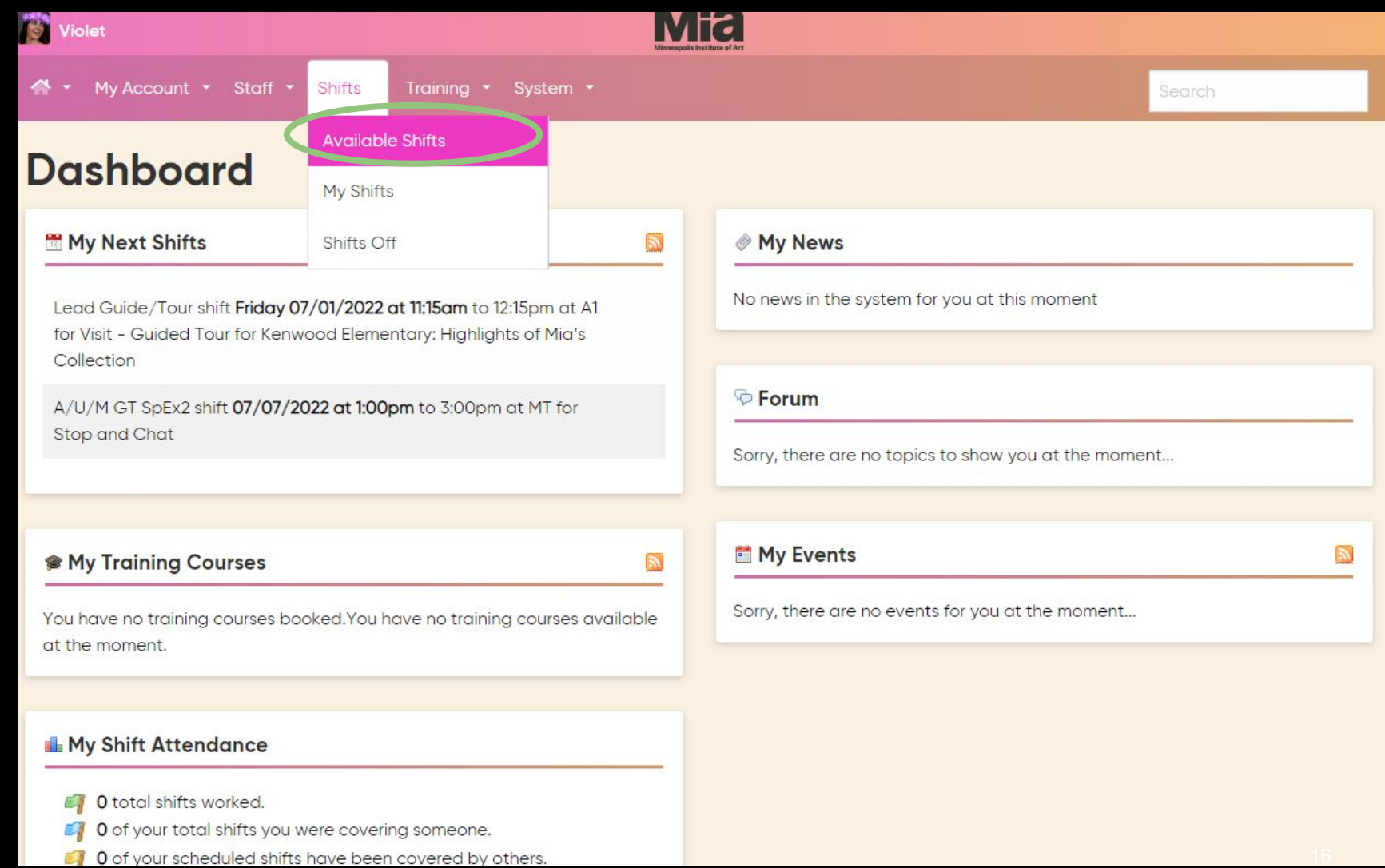

When you bring up Available Shifts, you will see all the shift options you can offer to work. If you click on INFO, it will give you more details about

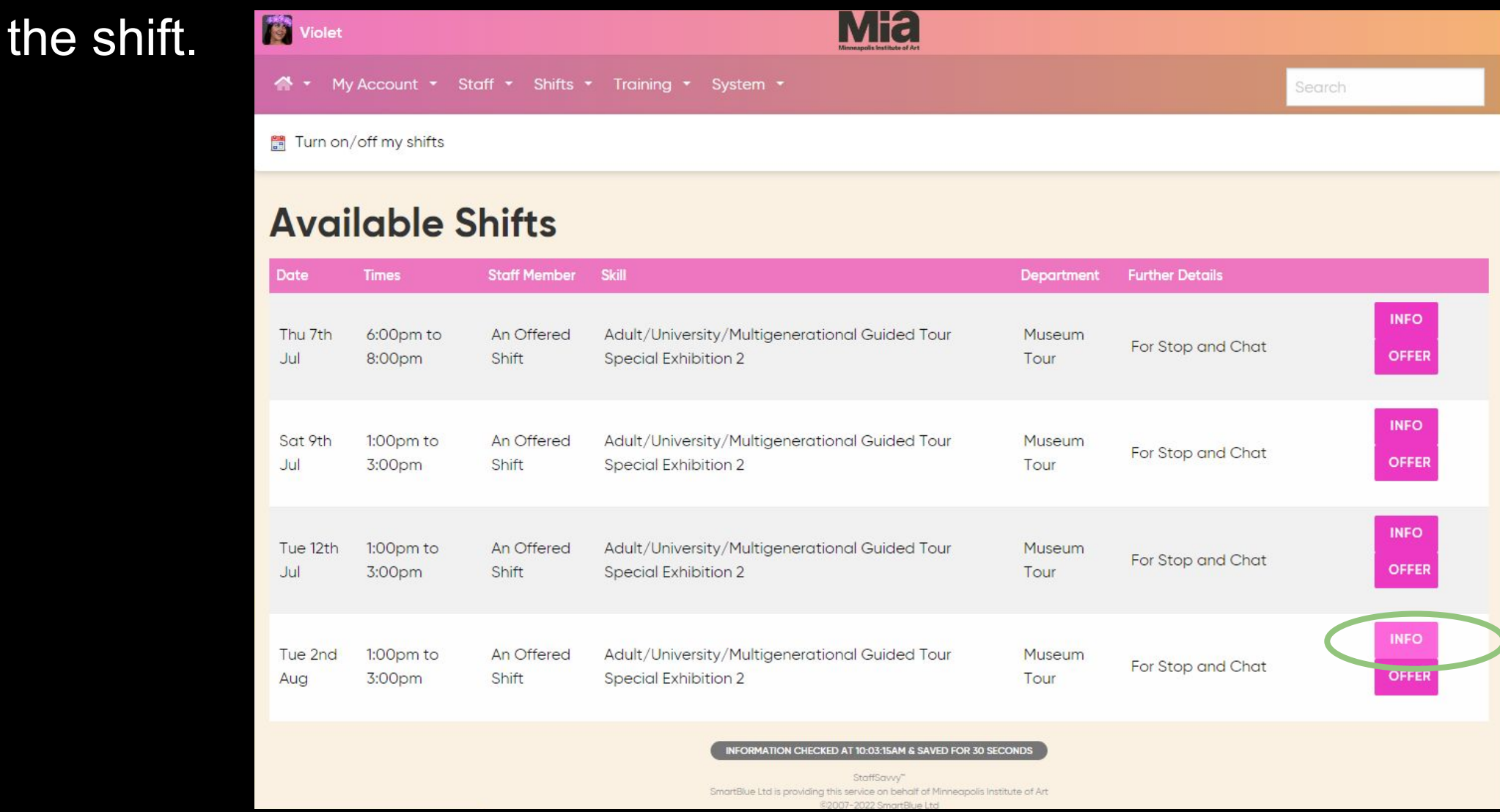

In Shift Details, it notes that this shift is available to work, and the managers (Paula/Tour Office) will make the final decision.

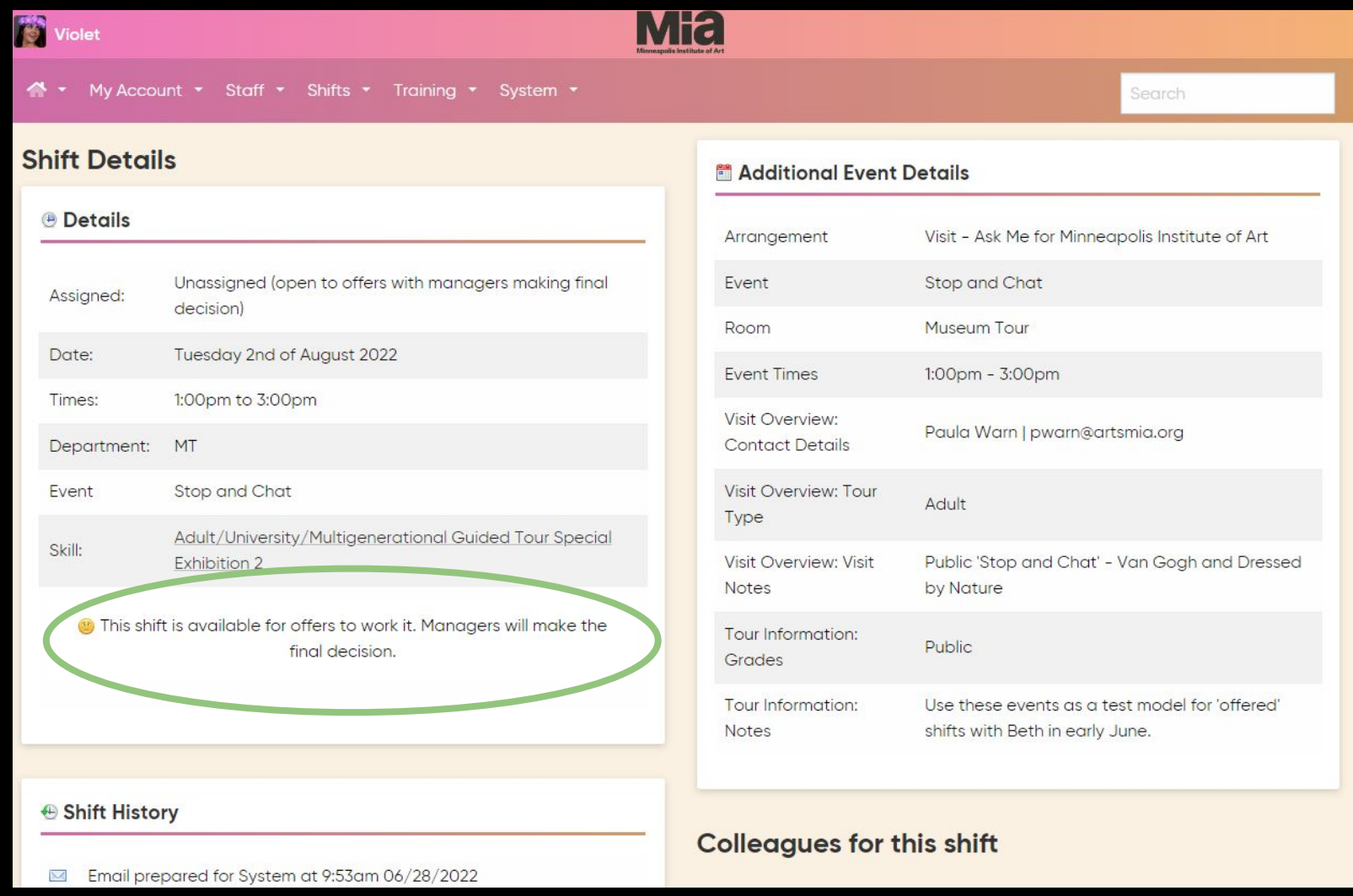

### If you can work the shift, click on "OFFER."

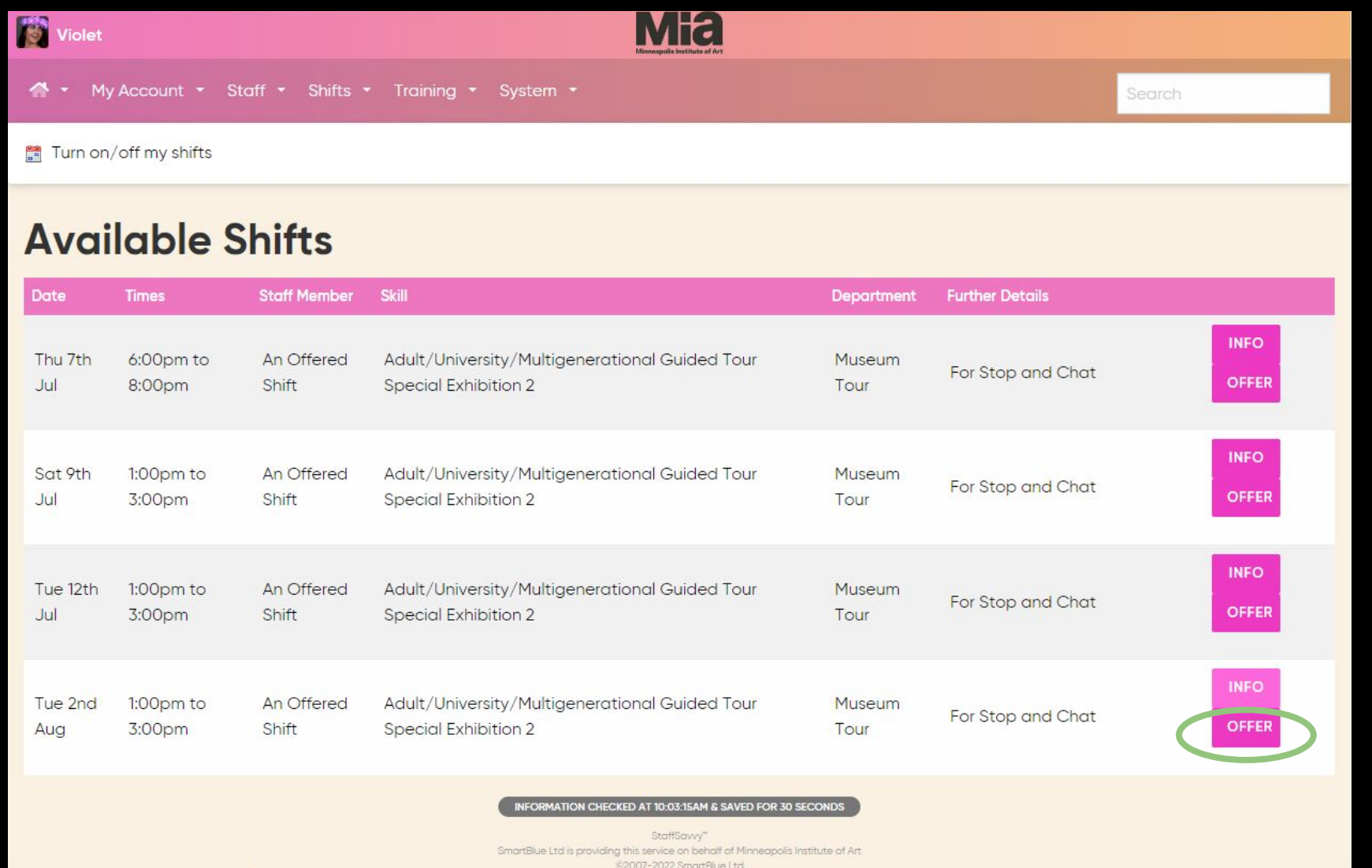

You will be asked to confirm that you are able to work the shift. When you confirm, Paula will be notified that you are available.

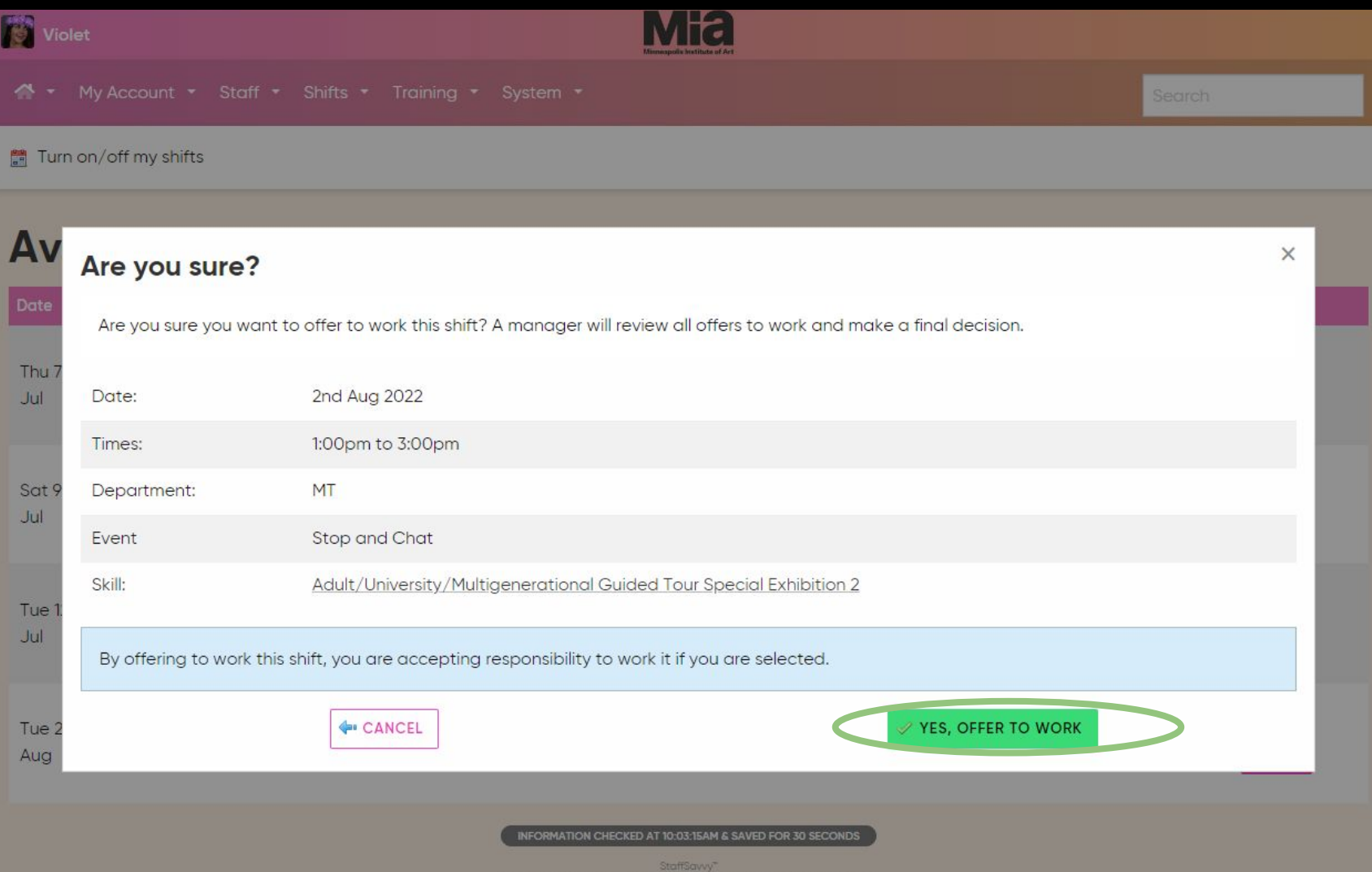

### Now when you check Available Shifts, you see your offer.

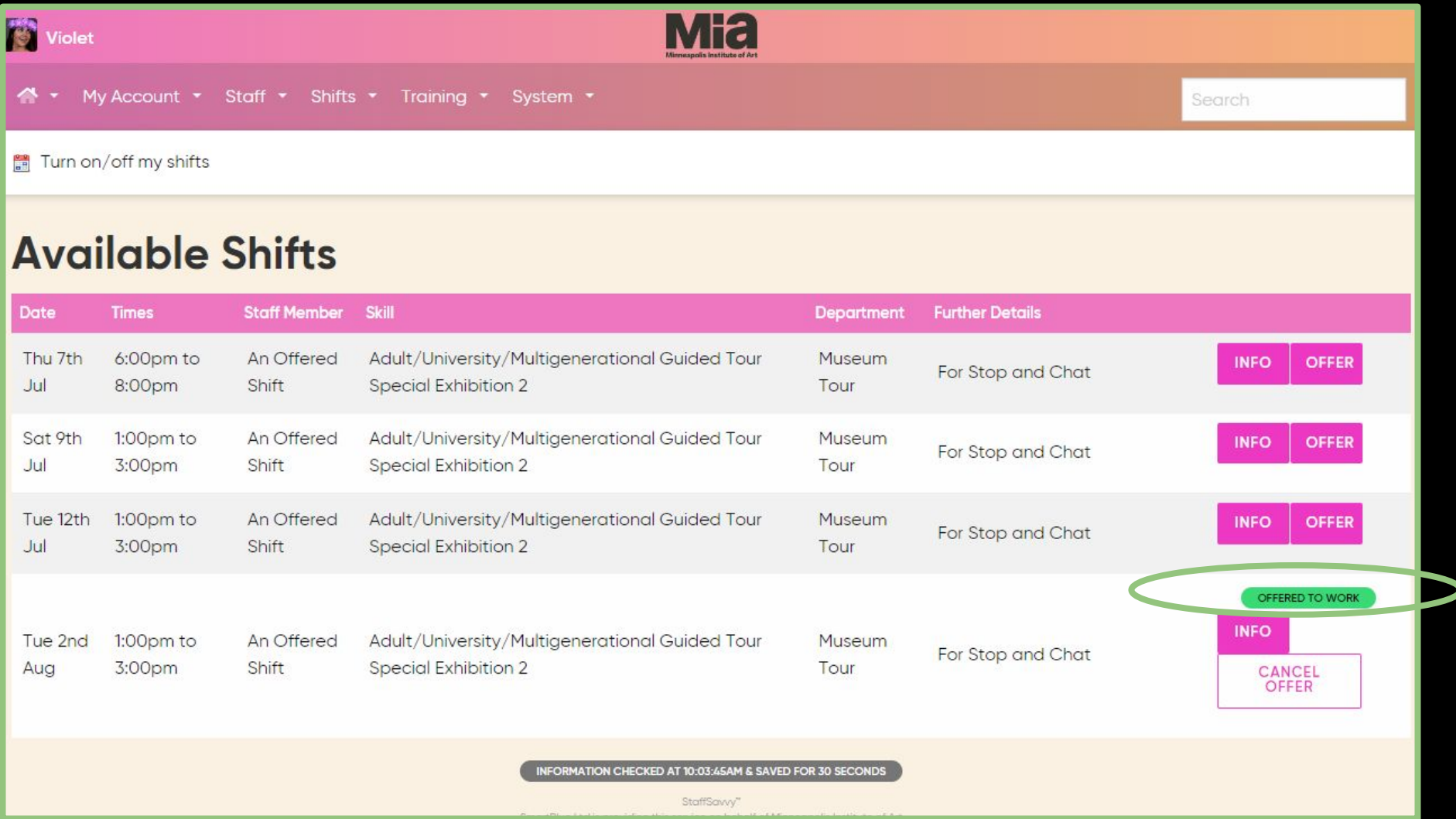

If your offer is accepted, you will then receive an email confirmation and the shift moves from Available Shifts to your assigned shifts ("My Shifts").

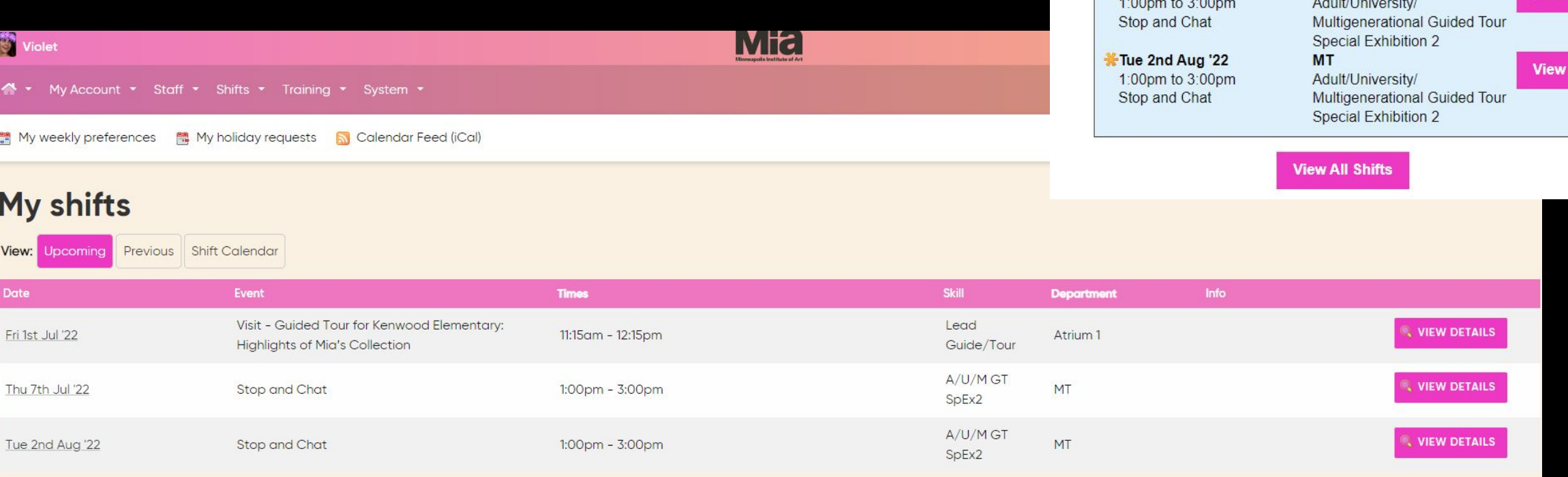

Fri 1st Jul '22

Thu 7th Jul '22

11:15am to 12:15pm

Visit - Guided Tour for Kenwood Elementary: Highlights of Mia's Collection

You have been assigned a new shift.

We have listed all of your upcoming shifts below and highlighted the new addition for you.

**MT** 

**Atrium 1** 

Lead Guide/Tour

**View** 

**View** 

If you offered to work the shift and were not selected, the shift disappears from the Available Shifts list. The August 2 shift no longer appears for May Flowers because Violet Flowers got the assignment.

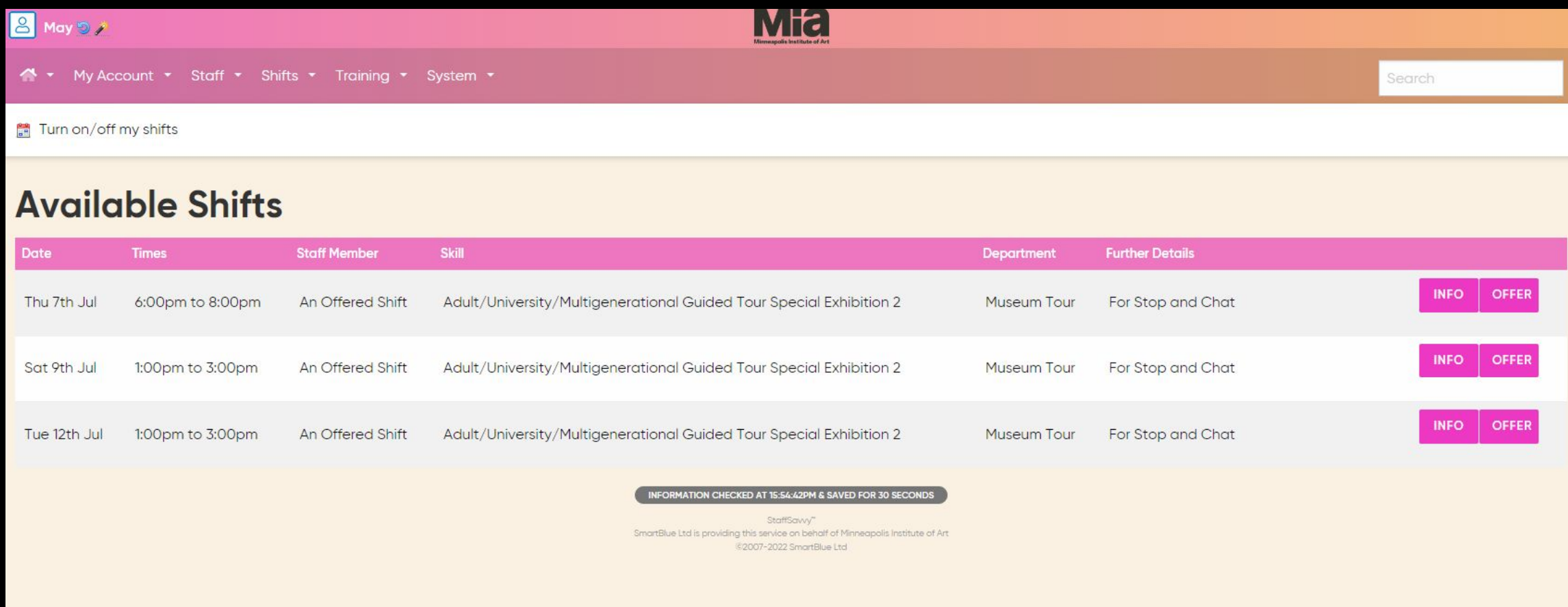

If you decide that you do not want to work a shift you offered to work--and it has NOT been assigned--you can cancel your offer.

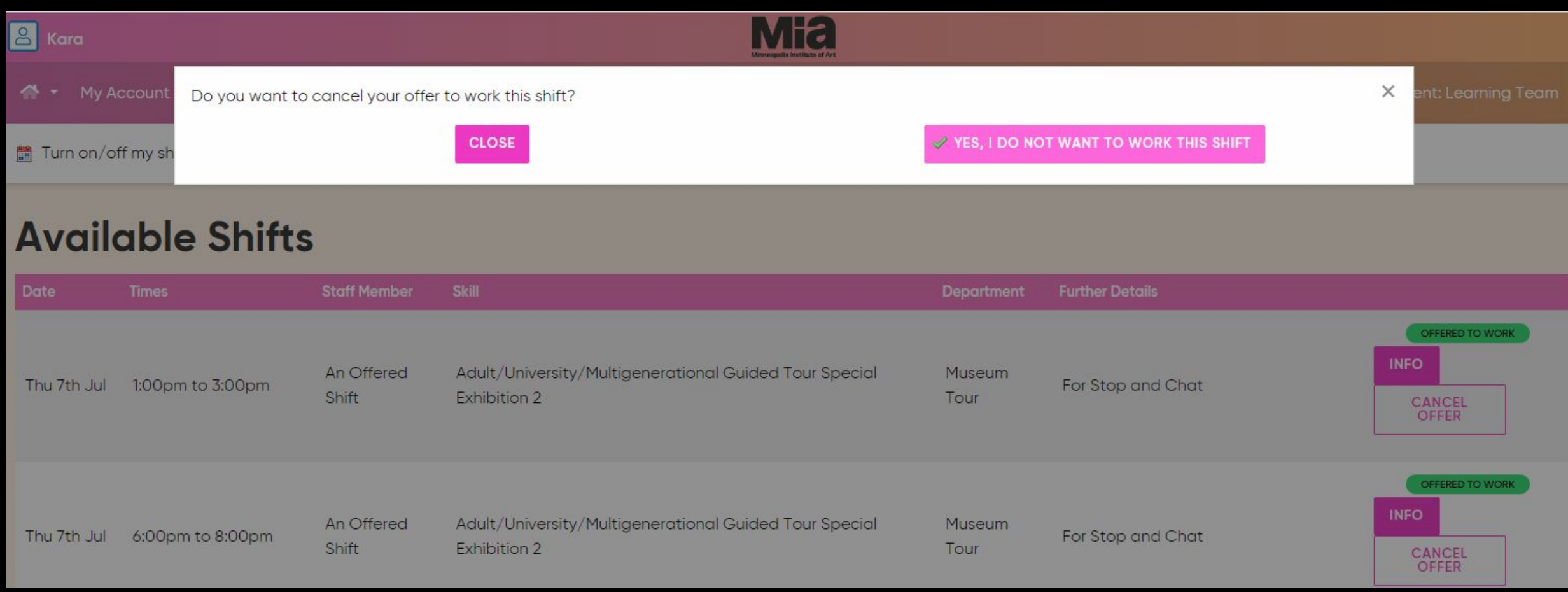

After a shift has been assigned to you, do not cancel your shift or request cover. If there is an issue, reach out to Paula directly or find a sub and let Paula know of the substitution so the shift can be reassigned.

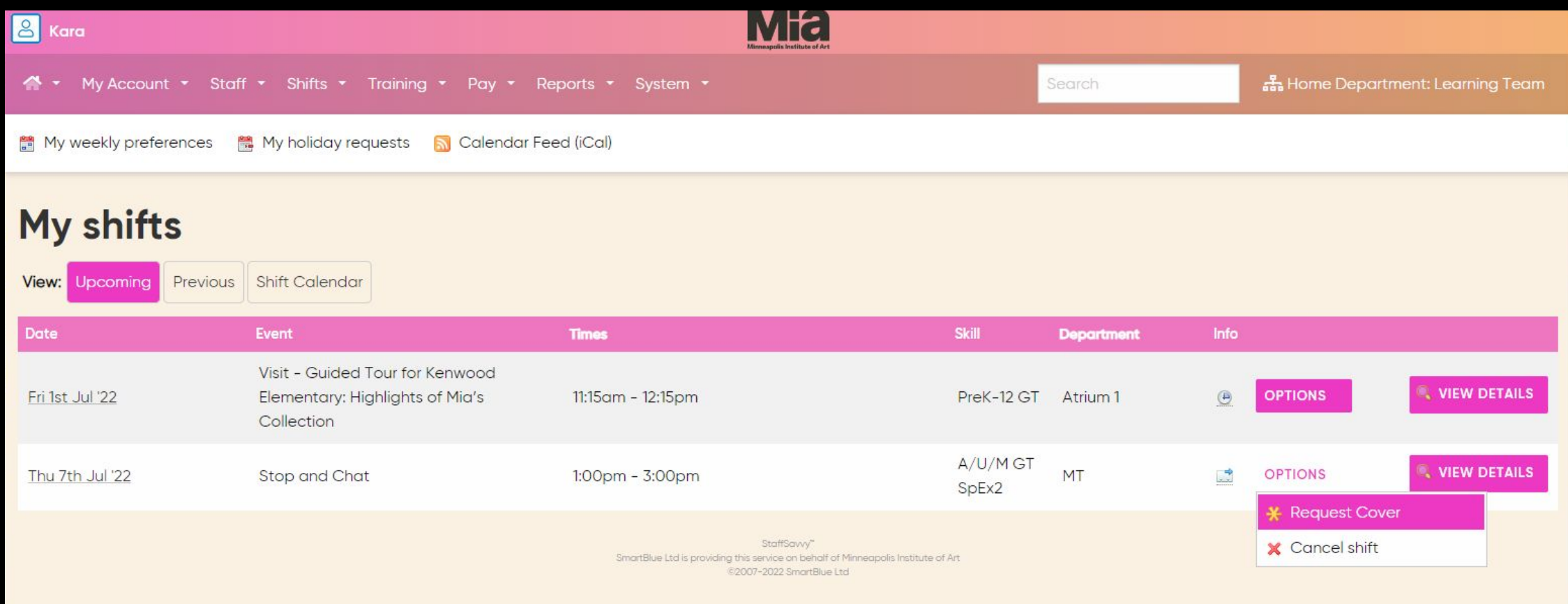

## On offer assignments

Paula reviews multiple offers and then will select a guide or guides to fill the shift. She does her best to rotate assignments fairly amongst all guides.

We anticipate allowing one day for review and submitting your offer. Paula will assign the following day whenever possible, assuming she received enough offers (e.g., Paula sends out the "on offer" on Tuesday morning. She checks for offers on Wednesday morning, and assigns the shifts by noon.).

## On offer assignments

Once Paula assigns the shift, you may see the update within StaffSavvy *before* you receive the confirmation email.

We are working on correcting this time lag.

## Important things to remember

You will be able to select on offer volunteer shifts that work best for your own schedule.

School tours, private adult tours, and some select public tours will continue to be assigned individually.

It is important to keep your checkouts up-to-date in StaffSavvy. Remember the end of your checkout is the first day you are again available to tour.

StaffSavvy is a live system and is always up to date.

Please be mindful that any printed tour document or screenshot that you create is static.

It is important to log in to your StaffSavvy dashboard regularly.

Here are a couple more features you should know about. If everyone adds a photo, you can see all guides on the Photo Wall!

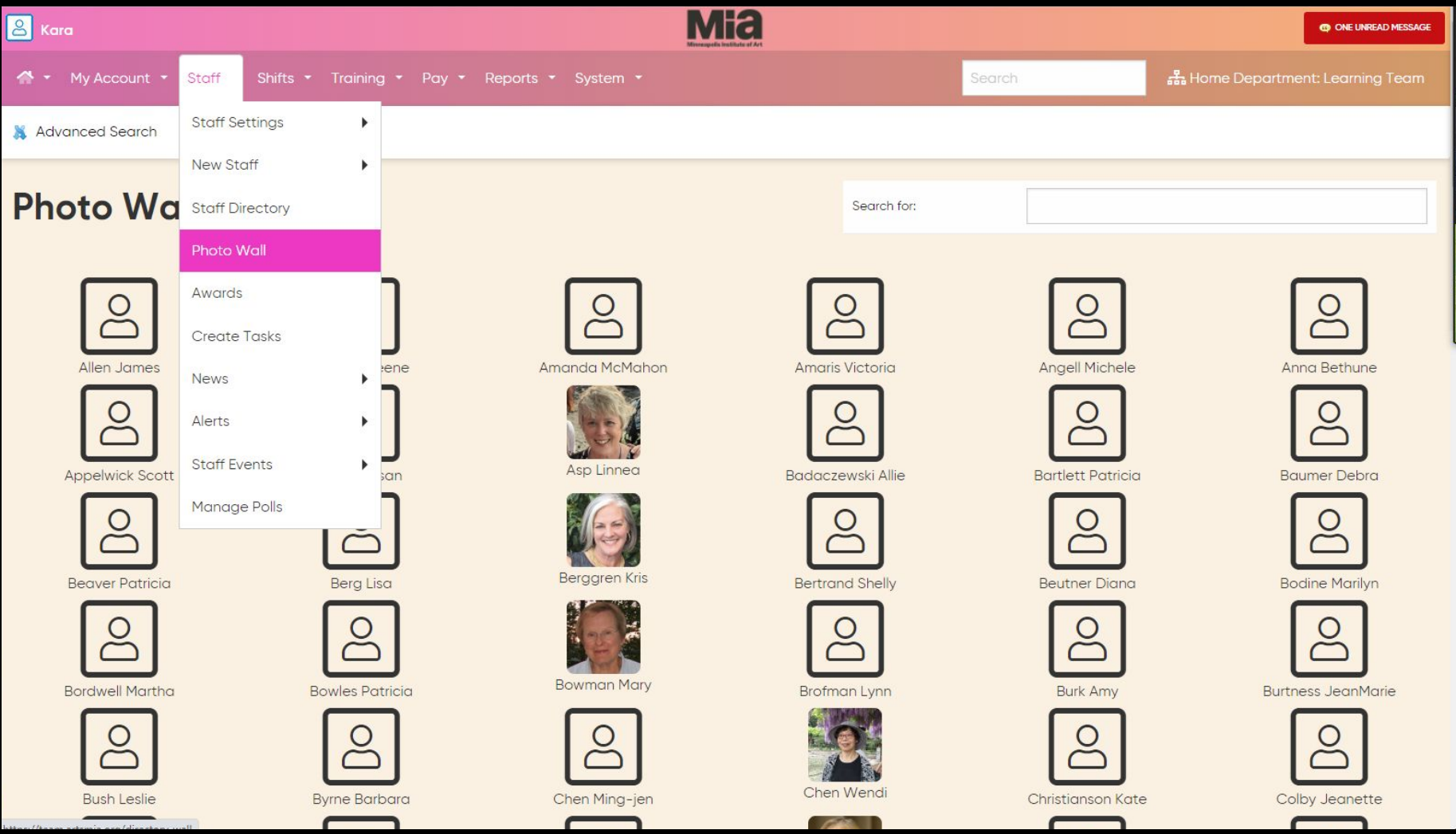

There is a Staff Directory, listing all guides, with a message function. Our staff will continue to reach out to you via your email, not through StaffSavvy messaging.

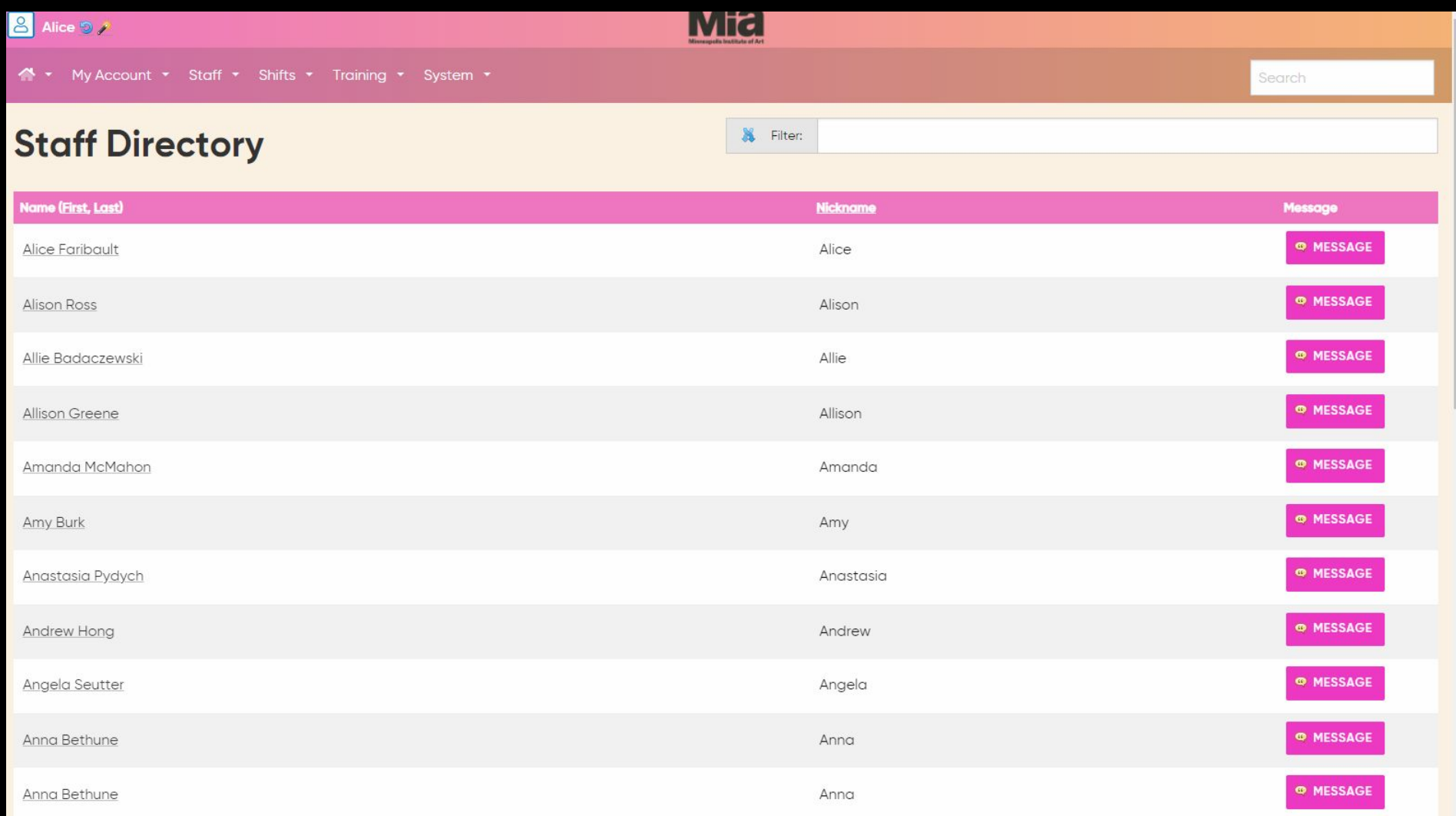

If you use this messaging function to communicate with another guide, you will want to be sure whomever you message knows to check messages in the system. If you have a new message, you will see that noted in the upper right corner of your screen.

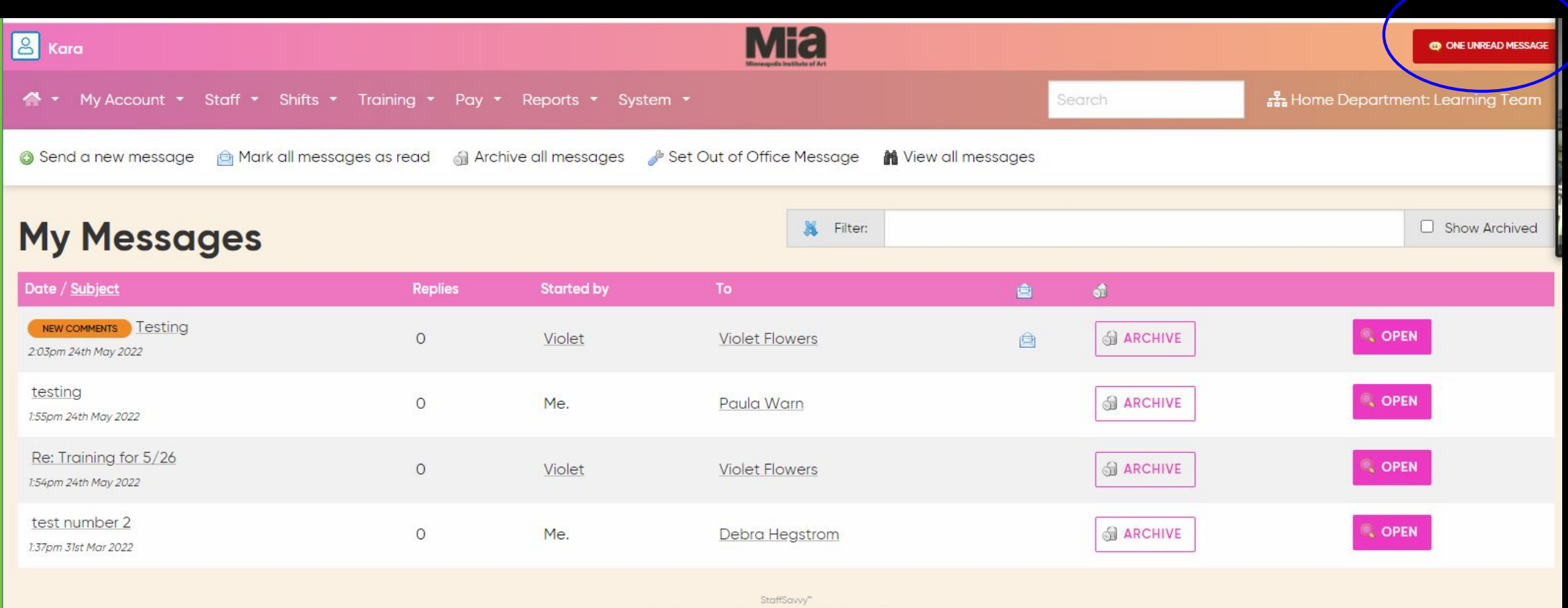

# Questions or concerns?

# StaffSavvy resource page, [link here](https://ipevolunteers.org/staffsavvy-training-resource-page/).